**УДК 621.24**

**• © В.П. Редченко, докт. техн. наук, зав. відділу (Дніпропетровський комплексний відділ ДП "ДерждорНДІ")**

# ПРОГРАМНИЙ КОМПЛЕКС "СПЕКТРУМ" ДЛЯ АНАЛІЗУ РЕЗУЛЬТАТІВ ДИНАМІЧНИХ ВИПРОБУВАНЬ МОСТІВ

*Анотація. Наведено програмний комплекс для опрацювання та аналізу результатів динамічних випробувань мостів.*

*Ключові слова: міст, динамічні випробування, власні форми коливань, спектральний аналіз.*

*Аннотация. Представлено программный комплекс для обработки и анализа результатов динамических испытаний мостов.* 

*Ключевые слова: мост, динамические испытания, собственные формы колебаний, спектральный анализ.* 

*Annotation. The paper presents a software package for processing and analyzing the results of dynamic testing of bridges.* 

*Keywords: bridge, dynamic testing, natural modes, spectral analysis.*

## **Вступ**

**ШТУЧНI СПОРУДИ**

АВТОМОБІЛЬНI ДОРОГИ

При діагностиці технічного стану мостів, які працюють на динамічне навантаження, важливим етапом є оцінка їх конструкцій, насамперед прогонових будов як динамічних систем. Певну конструкцію можна повністю ідентифікувати, як динамічну систему, за її параметрами власних коливань: частоти, логарифмічні декременти (далі декременти) та ординати власних форм коливань [4]. Саме тому параметри власних форм коливань є одними з основних характеристик, які включено до динамічного паспорта мосту [5]. Ведення моніторингу технічного стану автодорожніх мостів за зміною параметрів власних форм коливань прогонових будов мостів рекомендовано чинними нормами [1, 2, 8]. При цьому суттєву роль відіграє точність визначення цих характеристик.

Фактичні параметри власних форм коливань прогонових будов мостів визначають, як правило, шляхом аналізу їх вільних коливань [3, 10]. При цьому виникає ряд труднощів, оскільки переважна більшість автодорожніх мостів має згущення власних частот, що затрудняє їх чітке розрізнення при використанні класичних методів спектрального аналізу [9]. В останні роки розроблено удосконалені алгоритми спектрального аналізу, які дозволяють вирішувати цю проблему [6]. Але застосування

цих алгоритмів "вручну" вимагає великих затрат часу та не виключає певного суб'єктивного впливу виконавця. Саме тому було поставлено завдання розробити розрахунково-аналітичну систему, яка реалізує алгоритми визначення частот, форм та декрементів власних коливань прогонових будов мостів за методиками, які представлені у відомчих нормах Укравтодору [7].

Метою даної статті є ознайомлення широкого загалу спеціалістів з результатами робіт зі створення розрахунково-аналітичної системи "СпектрУМ" (далі – програма), яка дозволяє проводити аналіз вільних коливань прогонових будов мостів та визначати параметри їх власних форм коливань.

#### **Базові положення**

Програма призначена для виконання аналізу результатів динамічних випробувань прогонових будов мостів та інших будівельних конструкцій. Вхідними даними для виконання розрахунків є файли віброграм вільних коливань конструкції, результатом роботи є характеристики власних форм коливань конструкції, а саме: частоти, декременти та нормалізовані ординати (далі – ординати) власних форм коливань.

Інтерфейс програми виконано з використанням стандартного віконного інтерфейсу на базі платформи Microsoft.NET FrameWork 3.5.

## АВТОМОБІЛЬНI ДОРОГИ **ШТУЧНI СПОРУДИ**

 $\Box$ 

|                                                                                               | Column 1  | Column <sub>2</sub> | Column 3 | Column 4 | Column 5        | Column 6  | Column ^ |
|-----------------------------------------------------------------------------------------------|-----------|---------------------|----------|----------|-----------------|-----------|----------|
| Початковий рядок                                                                              | $\bullet$ | 2.23                | $-0.252$ | $-1.27$  | 4.51            | 4.56      | 2.11     |
| Розпочати імпорт з рядка:<br>$\div$                                                           | 0.01      | 2.23                | $-0.252$ | $-1.27$  | 4.51            | 4.56      | 2.11     |
|                                                                                               | 0.02      | 2.23                | $-0.252$ | $-1.27$  | 4.51            | 4.56      | 2.11     |
|                                                                                               | 0.03      | 2.23                | $-0.252$ | $-1.27$  | 4.51            | 4.56      | 2.11     |
| Розділові знаки                                                                               | 0.04      | 2.23                | $-0.252$ | $-1.27$  | 4.51            | 4.56      | 2.11     |
| √ Табуляція<br>□ Пробіл<br>Крапка з комою<br>Кома<br>Інші (через пробіл):                     | 0.05      | 2.23                | $-0.252$ | $-1.27$  | 4.51            | 4.56      | 2.11     |
|                                                                                               | 0.06      | 2.23                | $-0.252$ | $-1.27$  | 4.51            | 4.56      | 2.11     |
|                                                                                               | 0.07      | 2.23                | $-0.252$ | $-1.27$  | 4.51            | 4.56      | 2.11     |
|                                                                                               | 0.08      | 2.23                | $-0.252$ | $-1.27$  | 4.51            | 4.56      | 2.11     |
|                                                                                               | 0.09      | 2.23                | $-0.252$ | $-1.27$  | 4.51            | 4.56      | 2.11     |
|                                                                                               | 0.1       | 2.23                | $-0.252$ | $-1.27$  | 4.51            | 4.56      | 2.11     |
|                                                                                               | 0.11      | 2.23                | $-0.252$ | $-1.27$  | 4.51            | 4.56      | 2.11     |
| <b>Yac</b>                                                                                    | 0.12      | 2.23                | $-0.252$ | $-1.27$  | 4.51            | 4.56      | 2.11     |
| <b>• Колонка часу:</b>                                                                        | 0.13      | 2.23                | $-0.252$ | $-1.27$  | 4.51            | 4.56      | 2.11     |
| Column 1<br>$\checkmark$                                                                      | 0.14      | 2.23                | $-0.252$ | $-1.27$  | 4.51            | 4.56      | 2.11     |
| ○ Частота дискретизації:<br>100<br>$\div$<br>Гц                                               | 0.15      | 2.23                | $-0.252$ | $-1.27$  | 4.51            | 4.56      | 2.11     |
|                                                                                               | 0.16      | 2.23                | $-0.252$ | $-1.27$  | 4.51            | 4.56      | 2.11     |
|                                                                                               | 0.17      | 2.23                | $-0.252$ | $-1.27$  | 4.51            | 4.56      | 2.11     |
| Завантажувати дані                                                                            | 0.18      | 2.23                | $-0.252$ | $-1.27$  | 4.51            | 4.56      | 2.11     |
| $\lambda$<br>Column 1<br>$\triangledown$ Column 2<br>$\checkmark$<br>$\triangledown$ Column 3 | 0.19      | 2.23                | $-0.252$ | $-1.27$  | 4.51            | 4.56      | 2.11     |
|                                                                                               | 0.2       | 2.23                | $-0.252$ | $-1.27$  | 4.51            | 4.56      | 2.11     |
|                                                                                               | A         | A<br><b>LESSE</b>   | o smans  | r neres  | $P$ $P$ $P$ $R$ | $P$ norna | A<br>≻   |

*Рис. 1.* **Вікно імпорту даних**

Визначення параметрів власних форм коливань в програмі виконується шляхом аналізу спектральних функцій вільних коливань конструкції. Для більш чіткого виділення власних частот за умов їх згущення в програмі реалізовано метод складання спектрів та метод зміщення робочого вікна [6, 7]. Тестування програми виконувалося як на моделях із заданими параметрами власних коливань, так і за результатами випробувань натурних об'єктів.

Втілення на практиці розробленої програми дасть змогу більш точно визначати параметри власних форм коливань прогонових будов мостів, а також проводити розрахунки операторами з інженерним рівнем підготовки (на сьогодні це прерогатива спеціалістів більш високої кваліфікації). Це дасть змогу набагато ширше використовувати методи вібраційної діагностики в практиці експлуатації мостів.

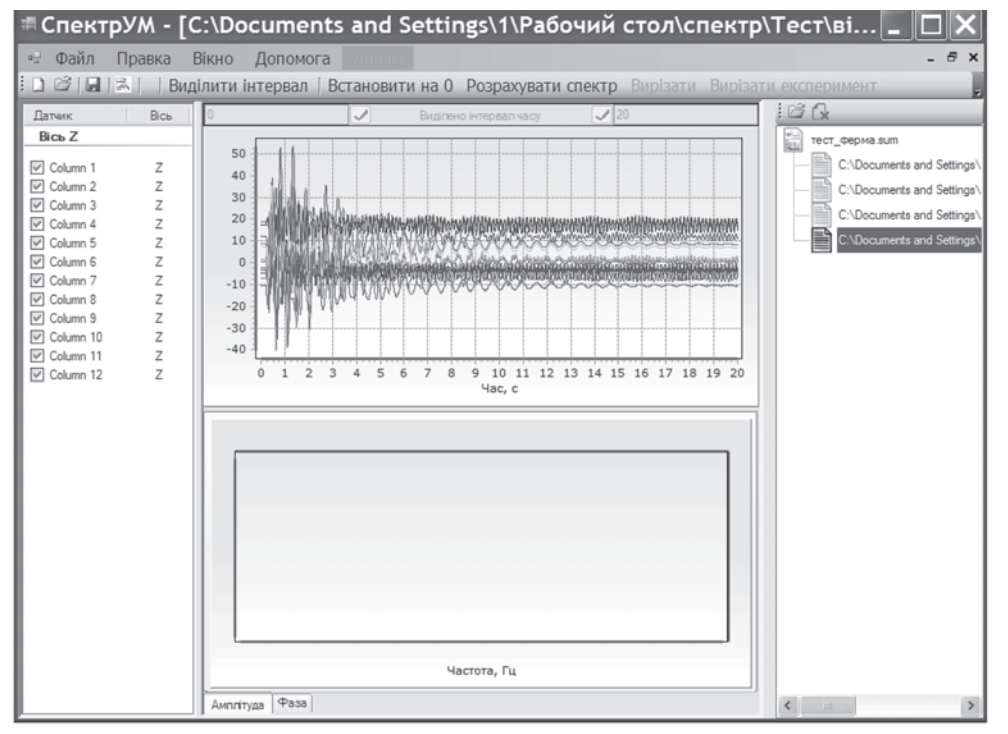

*Рис. 2.* **Вікно формування проекту**

## **Огляд програми**

Робота з програмою проводиться як єдиний проект, який формується шляхом введення даних, що були зареєстровані при проведені динамічних випробувань, підготовки цих даних для проведення подальшого аналізу та проведення розрахунків. У рамках одного проекту можливий аналіз даних лише для однієї конструкції (прогонової будови).

Структурно весь процес можна розподілити на три основні етапи:

• формування проекту (імпорт вхідних

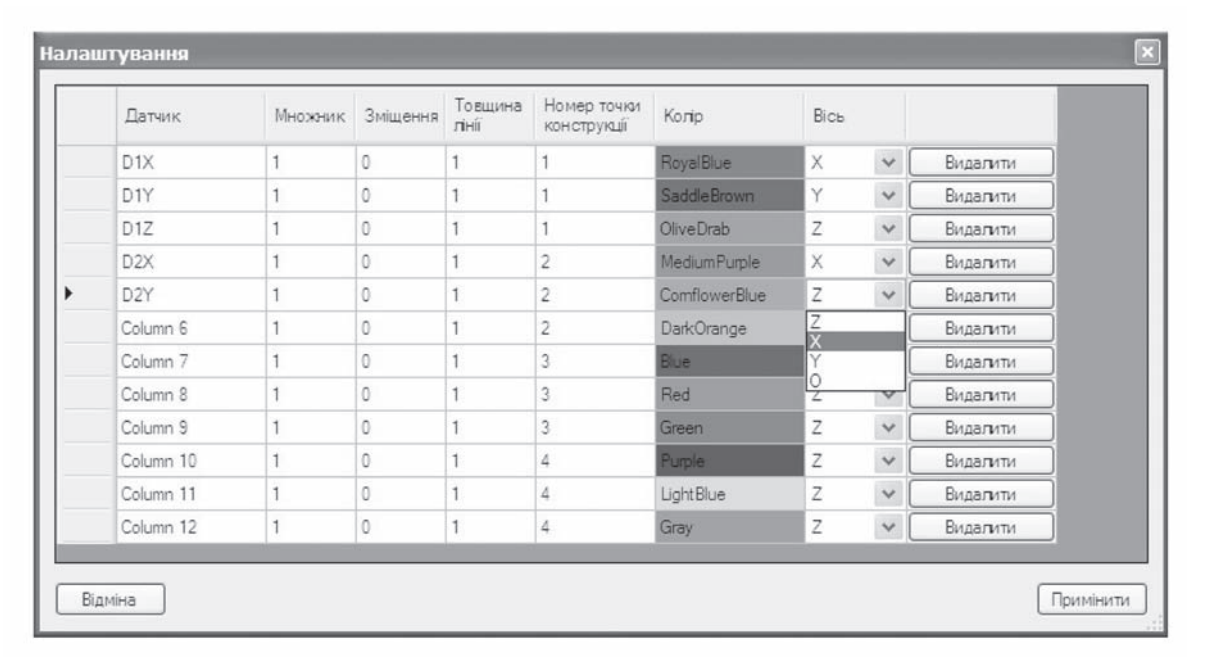

*Рис. 3.* **Таблиця налаштування даних**

даних та попередня підготовка файлів експериментів);

• аналіз (визначення власних частот, визначення логарифмічних декрементів, визначення нормалізованих ординат форм власних коливань);

• експорт результатів.

*Імпорт вхідних даних* дозволяє ввести в програму файли, що були зареєстровані при проведенні випробувань різними типами реєстраторів та збережені у текстовому форматі (кодування UTF-8). Ці файли можуть містити окрім числових даних (ординат віброграм) додаткову інформацію, тому передбачено

перегляд файлів, що імпортуються, та вибір необхідних рядків і колонок. Введення масштабу часу можливе як колонки даних, так і у вигляді частоти дискретизації (**рис. 1**).

Після вдалого імпорту потрібного файлу його ім'я з'являється у списку дерева проекту (ліва сторона вікна програми – **рис. 2**). Кількість імпортованих файлів обмежена лише ресурсами ПК. Будь-який файл з дерева програми можна відкрити для перегляду та дій з ним, а також видалити з проекту відповідними кнопками над деревом проекту.

Збереження проекту виконується у режимі "Файл" – "Зберегти як". Ім'я, яке вводимо при збереженні, буде відображатися в дереві проекту. Відкриття раніше збереженого проекту виконується в режимі "Файл" – "Відкрити проект". Відкриття двох і більше проектів одночасно не передбачено.

*Попередня підготовка* вхідних даних виконується в режимі "Правка" – "Налаштування даних". У таблицю, що відкриється (**рис. 3**), слід ввести обов'язкові дані по кожному каналу реєстрації (кожному датчику), а саме: масштабний множник (враховує підсилення), номер точки конструкції та вісь (орієнтація датчика). Додатково можна ввести: нове ім'я датчика, зміщення нуля, товщину лінії на

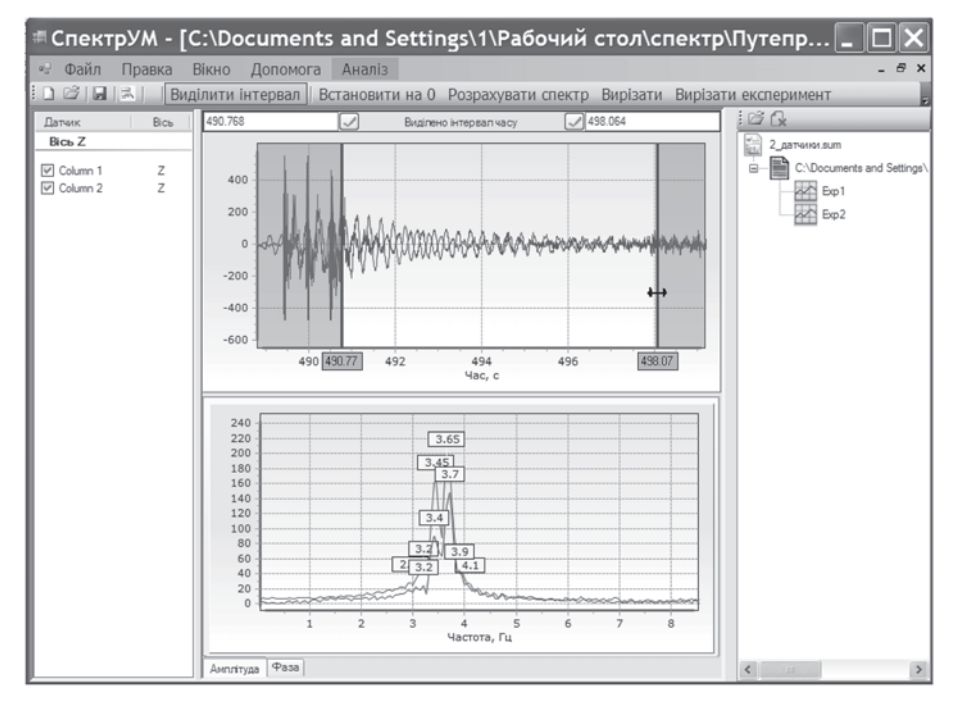

*Рис. 4.* **Вирізання експерименту (ділянки вільних коливань)**

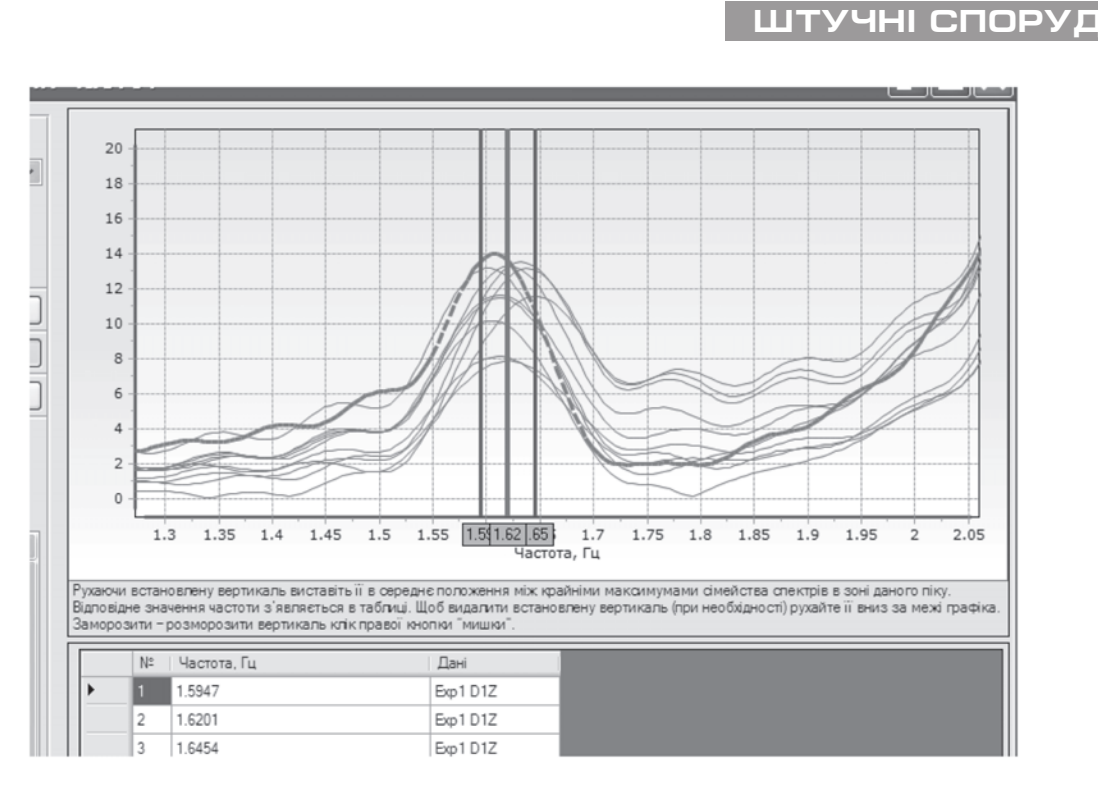

*Рис. 5.* **Визначення власної частоти на графіку сімейства спектрів**

графіку та колір лінії графіка (**рис. 3**). Також передбачено "прорідження" – зменшення розмірів файлів. Це доцільно зробити для прискорення роботи розрахунків, коли наприклад імпортовано файли, які записані з частотою дискретизації 1 000 Гц, а ми знаємо, що аналіз власних форм буде вестися в межах до 20 Гц, отже сміливо можна залишити лише кожну 10 точку. Змінені дані матимуть частоту дискретизації 100 Гц і дозволятимуть розраховувати спектр в межах до 50 Гц.

Після налаштування даних імпортовані файли переглядаються, проводиться їх попередній аналіз та виконується "нарізка" файлів експериментів. Файл експерименту це вирізаний фрагмент імпортованих даних, який відображає вільні коливання конструкції від моменту закінчення дії навантаження до моменту згасання амплітуд коливань до рівня фонових шумів. При проведенні нарізки експериментів використовуються кнопки-інструменти: "Виділити інтервал", "Встановити на 0", "Розрахувати спектр", "Вирізати" та "Вирізати експеримент" – **рис. 4**.

АВТОМОБІЛЬНI ДОРОГИ

На будь-якій стадії формування проекту (як і в подальшому на стадії аналізу) проект може бути збережений у режимі "Файл" – "Зберегти".

- Аналіз передбачає три етапи:
- визначення власних частот;
- визначення декрементів:

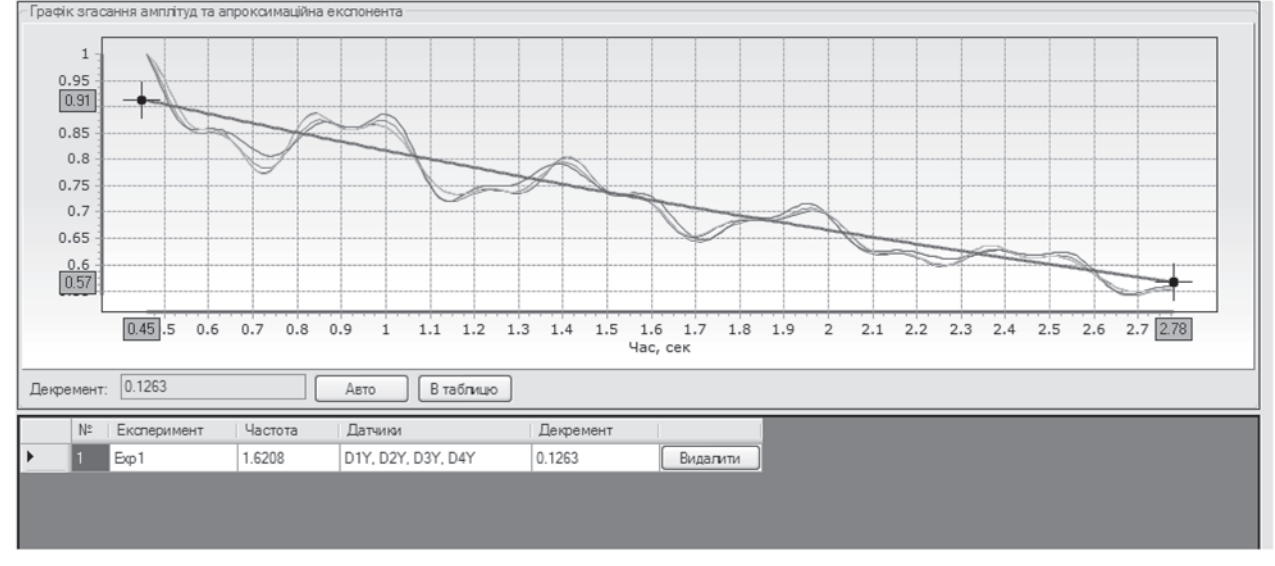

*Рис. 6.* **Визначення декремента за графіком згасання амплітуди** 

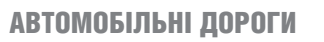

**ШТУЧНI СПОРУДИ**

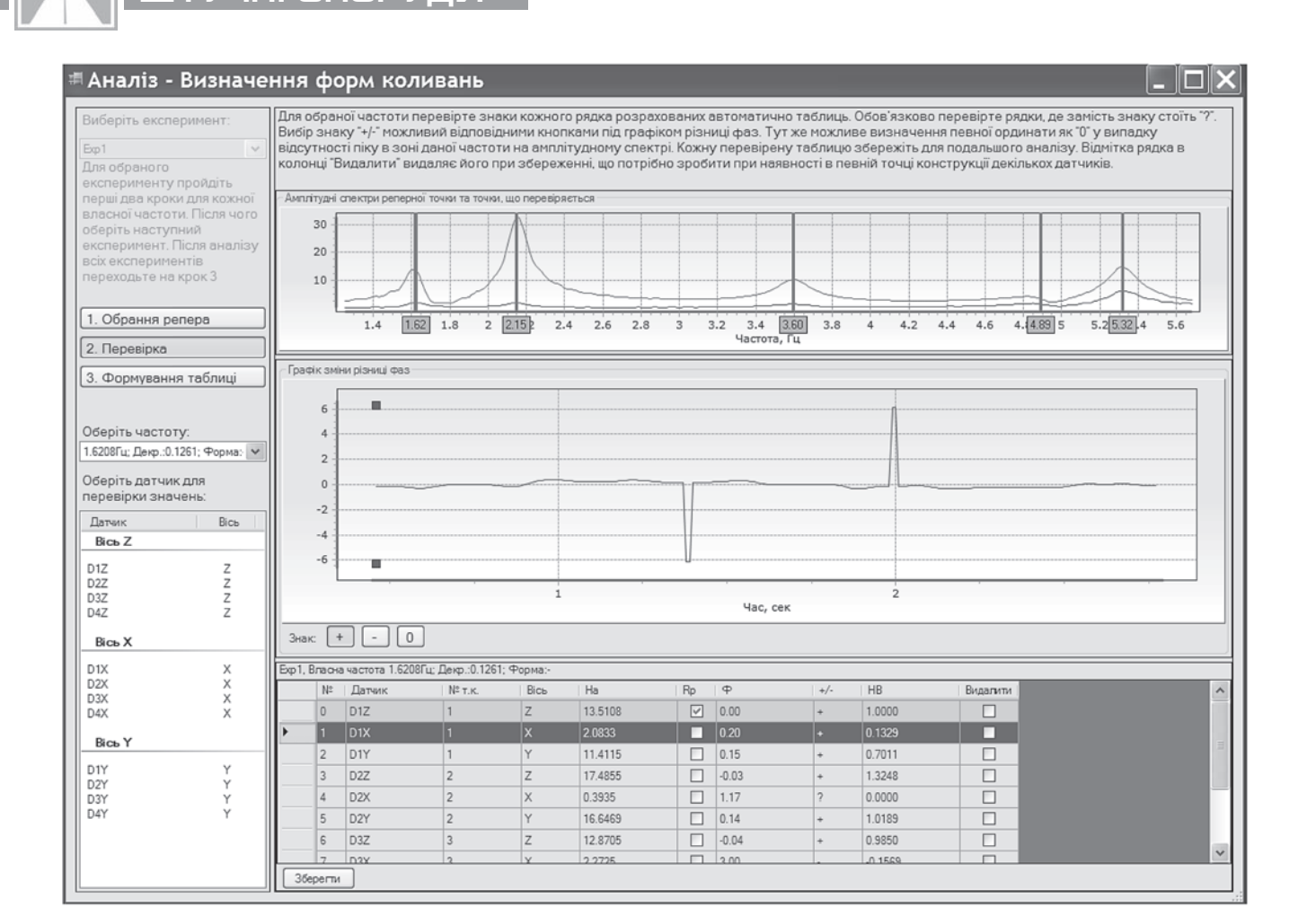

*Рис. 7.* **Вікно визначення ординат форми коливань**

• визначення ординат форм коливань.

Розрахунки проводяться в напівавтоматичному режимі з використанням інтерактивних графіків. На кожному етапі для зручності всі дії виконуються по кроках.

Власні частоти визначаються з використанням графіків сімейства спектрів, що розраховані за методом зміщення робочого вікна. Оператор, керуючись вказівками на полях вікна, встановлює вертикальні прямі в зоні пікових ділянок спектру **(рис. 5).** Після проходження всього діапазону спектру формується таблиця власних частот.

Декременти визначаються для кожної власної частоти шляхом встановлення апроксимаційної експоненти на графіку зміни амплітуди вільних коливань **(рис. 6)**. Роль оператора полягає у перегляді та виборі для збереження даних тих експериментів та датчиків, графіки яких найбільш близькі за апроксимацією до експоненти розрахованої в автоматичному режимі.

Для етапу визначення ординат форм власних коливань є важливим попереднє планування динамічних випробувань. Насамперед це: вибір точок конструкції для яких визначаються ординати, взаємне тарування датчиків, чітка їх орієнтація по осям конструкції, при малій кількості датчиків планування точок-реперів для встановлення зв'язку між різними експериментами.

На цьому етапі розрахунки виконуються автоматично з формуванням таблиці ординат форми для вибраної власної частоти. Роль оператора полягає у виборі реперних датчиків і перевірці амплітуд і фазової різниці для рядків таблиці, які відмічені знаком "?".

Після виконання розрахунків у режимі аналізу в робочому вікні відображається таблиця власних частот та їх декременти. Для вибраної частоти нижче відображається графік амплітудного спектра (пікова ділянка), графік зміни амплітуди та апроксимаційна експонента, а також таблиця ординат форми коливань (**рис. 8**).

*Експорт результатів* розрахунків виконується у файл формату \*.html. Подальша передача результатів у інші програми можлива через буфер обміну.

### **Висновки**

У результаті виконаної роботи створено робочий варіант програми "СпектрУМ", що дозволяє виконувати аналіз результатів динамічних випробувань мостів. Результатом роботи є параметри

## АВТОМОБІЛЬНI ДОРОГИ **ШТУЧНI СПОРУДИ**

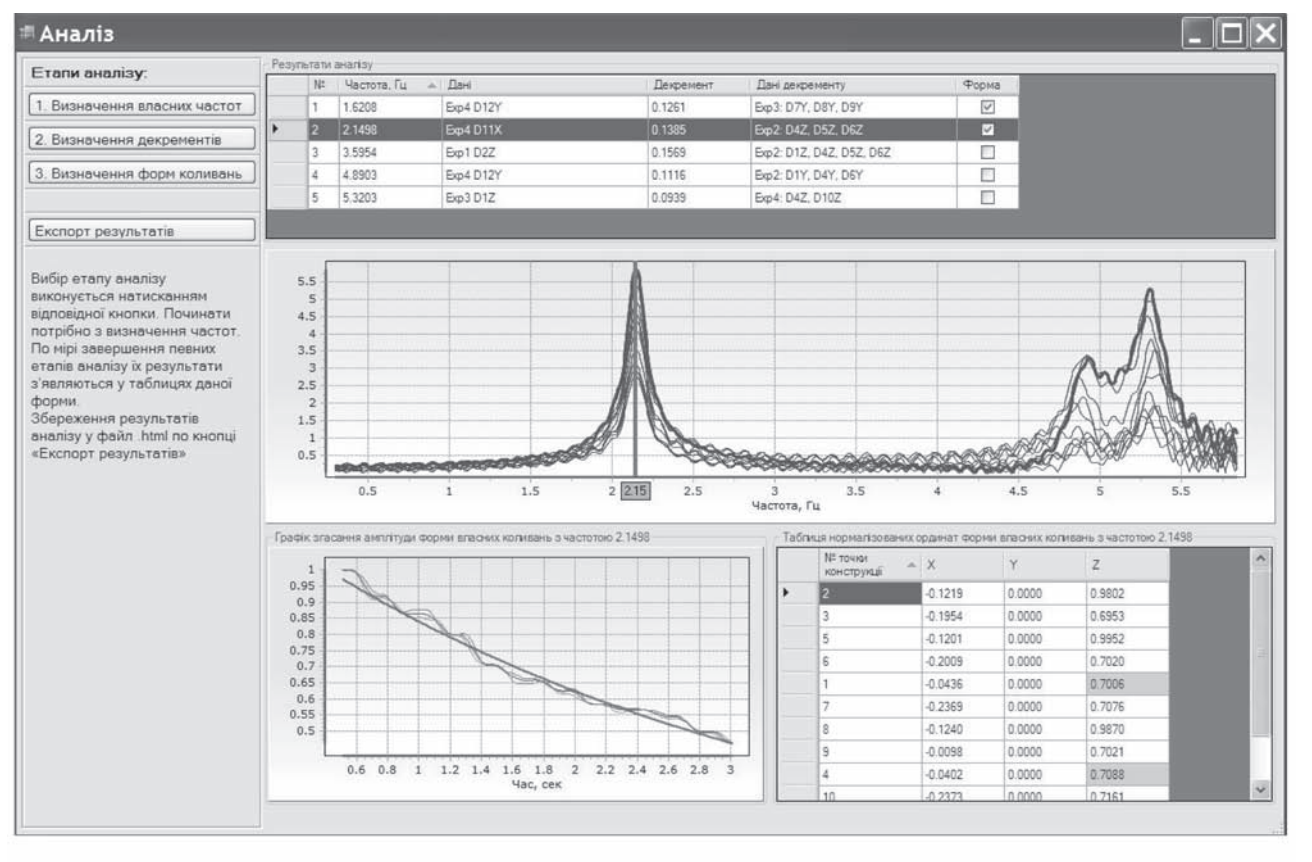

*Рис. 8.* **Вікно з результатами розрахунків**

власних коливань конструкції (наприклад, прогонової будови мосту). Тестування програми як на моделях із заданими (відомими) параметрами, так і на натурних об'єктах показало хороші результати.

#### **ЛІТЕРАТУРА**

**1. ДБН В.2.3-6:2009.** Споруди транспорту. Мости та труби. Обстеження і випробування [Текст]. – [Чинні від 2010-03-01]. – К.: Мінрегіонбуд, 2009. – 42 с. – (Державні будівельні норми України).

**2. ДСТУ-Н Б В.2.3-23:2012.** Настанова з оцінювання і прогнозування технічного стану автодорожніх мостів [Текст]. – [Чинний від 2013-01-01]. – К.: Мінрегіонбуд, 2012. – 60 с. – (Державний стандарт України).

**3. Посібник до ДБН В.2.3-6:2010** "Мости та труби. Обстеження і випробування" [Текст]. – К.: ДерждорНДІ, 2010. – 204 с.

**4. Редченко В. П.** Ідентифікація лінійних динамічних систем шляхом аналізу їх вільних коливань [Текст] / В. П. Редченко // Мости та тунелі. Теорія, дослідження та практика. Дніпропетровський національний університет залізничного транспорту ім. ак. В. Лазаряна. – Дн-ськ, 2012. – Вип. 1. – С. 93–98.

**5. Редченко В. П.** Про динамічний паспорт мосту / В. П. Редченко // Автошляховик України. – К.: Грета, 2014. – № 2. – С.38–42.

**6. Редченко В. П.** Особливості застосування спектрального аналізу при дослідженні коливань будівельних конструкцій: [монографія] / В. П. Редченко // Дніпропетровськ, "Пороги", 2010. – 98 с. – ISBN 978-611-518-044-8.

**7. Рекомендації** з визначення натурних динамічних характеристик автодорожніх мостів: РВ.3.1-218-03450778-777. – К.: Укравтодор, 2010. – 38 с. – (Відомчі норми Укравтодору).

**8. Хавкін О. К.** Моніторинг будівельних конструкцій і застосування нових державних норм ДБН В.1.1- 12-2006 «Будівництво в сейсмічних районах України» / О. К. Хавкін, Ю. І. Калюх, М. Г. Мар'єнков (та ін) [Текст] // Будівельні конструкції: зб. наук. праць. – К.: НДІБК, 2008. – Вип. 69. – С. 26–44

**9. Bendat J. S.** Engineering Applications of Correlation and Spectral Analysis [Текст]/ J. S. Bendat, A. G. Piersol. – New York: Wiley-Interscience, 1993.– 458 p.

**10. Zhang J.** Challenges in experimental vibration analysis for structural identification and corresponding engineering strategies / J. Zhang, J. Prader, K. A. F. Moon [and oth.] [Текст] // International conference on experimental vibration analysis for civil engineering structures: Procs. (Wroclav, Poland. Oct 14-16, 2009). –  $2009. - P. 13 - 34.$